# ةيكلساللا تامدخلا دادعإ ءاطخأ فاشكتسأ هنيوكتو اهحالصإو (WiSM (ةيلوألا Ï

### المحتويات

[المقدمة](#page-0-0) [المتطلبات الأساسية](#page-0-1) [المتطلبات](#page-0-2) [المكونات المستخدمة](#page-0-3) [الاصطلاحات](#page-0-4) [معلومات أساسية](#page-1-0) [تكوين الاتصال بين 720 Supervisor و WiSM Cisco](#page-1-1) [خطوات التحقق](#page-3-0) [معلومات ذات صلة](#page-5-0)

### <span id="page-0-0"></span>المقدمة

يناقش هذا المستند الأوامر المستخدمة للتحقق من إعداد WiSM الأولي واستكشاف أخطائه وإصلاحها. يغطي هذا المستند أيضا الخطوات الأساسية اللازمة لتكوين 720Sup (720 Engine Supervisor 6500 Catalyst (للاتصال بوحدة WiSM النمطية التي تم تثبيتها فيه.

## <span id="page-0-1"></span>المتطلبات الأساسية

#### <span id="page-0-2"></span>المتطلبات

ضمنت أن أنت يتلقى بعض معرفة الأساسية حول لاسلكي lan جهاز تحكم وتكوينه، as well as بعض معرفة الأساسية من ال cisco مادة حفازة 6500 مفتاح أن يركض مشرف 720 وسمة مثل EtherChannel خطوة تجميع (LAG(. بخلاف هذا، هناك ما من متطلب خاص ل هذا وثيقة.

#### <span id="page-0-3"></span>المكونات المستخدمة

تستند المعلومات الواردة في هذا المستند إلى وحدة WiSM Cisco النمطية المثبتة في Supervisor 6500 Catalyst 720 Engine التي تشغل الإصدار الأصلي من برنامج Software® IOS Cisco، الإصدار 12.2(18)2SXF، ولكن الأوامر تنطبق على جميع إصدارات IOS التي تدعم المشرف 720 وبطاقة WiSM.

تم إنشاء المعلومات الواردة في هذا المستند من الأجهزة الموجودة في بيئة معملية خاصة. بدأت جميع الأجهزة المُستخدمة في هذا المستند بتكوين ممسوح (افتراضي). إذا كانت شبكتك مباشرة، فتأكد من فهمك للتأثير المحتمل لأي أمر.

#### <span id="page-0-4"></span>الاصطلاحات

راجع [اصطلاحات تلميحات Cisco التقنية للحصول على مزيد من المعلومات حول اصطلاحات المستندات.](http://www.cisco.com/en/US/tech/tk801/tk36/technologies_tech_note09186a0080121ac5.shtml)

## <span id="page-1-0"></span>معلومات أساسية

ال WiSM cisco عضو من ال cisco لاسلكي lan جهاز تحكم عائلة. وهو يعمل بالاقتران مع نقاط الوصول في الوضع Lightweight من Aironet Cisco و WCS Cisco وجهاز تحديد الموقع اللاسلكي من Cisco لتوفير حل لاسلكي آمن وموحد يدعم تطبيقات البيانات اللاسلكية والصوت والفيديو.

يندمج WiSM Cisco بسلاسة في محول السلسلة Switch Series 6500 Catalyst Cisco ومحرك المشرف Cisco 720 Engine Supervisor 6500 Catalyst. جميع إصدارات 720 Engine Supervisor مدعومة. كما يتم دعم WiSM على موجهات 7600 Cisco التي تشغل برنامج IOS Cisco فقط الإصدار 12.2(18)5SXF.

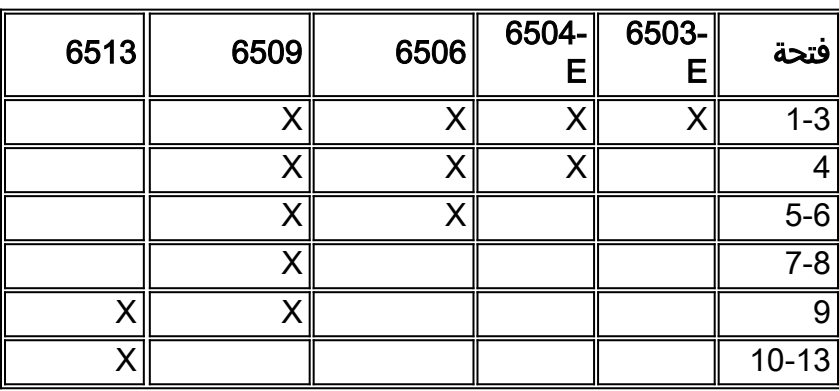

يسرد هذا الجدول الفتحات المدعومة على 6500 Catalyst Cisco ل WiSM Cisco the:

ملاحظة: بدون تثبيت أي وحدة نمطية خدمة أخرى، يمكن لهيكل محول 6509 Catalyst دعم ما يصل إلى سبعة شبكات WiSMs Cisco، ويمكن أن يدعم المحول 6506 Catalyst مع مشرف 720 ما يصل إلى أربعة شبكات Cisco WiSMs، ويمكن لأي هيكل محول آخر من السلسلة series 6500 Catalyst دعم ما يصل إلى ستة شبكات Cisco WiSM. في حالة تثبيت وحدة خدمة واحدة أو أكثر، يمكن للهيكل دعم ما يصل إلى أربع وحدات خدمة كحد أقصى (مع تضمين تقنية WiSM(. لا يمكن إستخدام المشرفين الزائدين مع هذه التكوينات القصوى.

يتكون WiSM Cisco من وحدتي تحكم 4404 Cisco، لذلك يجب أن يكون فريق تقنية المعلومات على دراية بوجود وحدتي تحكم منفصلتين على وحدة نمطية واحدة. ويعتبر الجهاز الأول هو بطاقة A-WiSM، بينما يعد الجهاز الثاني هو بطاقة B-WiSM. يجب مراعاة الواجهات وعنونة IP على كلا البطاقتين بشكل مستقل. يدير 150 A-WiSM نقطة وصول، بينما يدير B-WiSM مجموعة منفصلة تتألف من 150 نقطة وصول. يمكن تجميع وحدات التحكم هذه معا في مجموعة قابلية التنقل التي تشكل مجموعة.

هناك أنواع متعددة من الواجهات على كل وحدة تحكم من وحدات التحكم في WiSM Cisco، ثلاثة منها أنواع محددة مسبقا يجب أن تكون موجودة ومكونة في وقت الإعداد:

- واجهة الإدارة (معرفة مسبقا وإلزامية)
- واجهة مدير نقطة الوصول (AP) (معرفة مسبقا وإلزامية)
	- الواجهة الظاهرية (المحددة مسبقا والإلزامية)
- واجهة معرفة من قبل عامل التشغيل (معرفة من قبل المستخدم)
	- واجهة منفذ الخدمة (محددة مسبقا وإلزامية)

اقرأ [تكوين وحدة Module Services Wireless Cisco ونظام التحكم اللاسلكي](http://www.cisco.com/en/US/docs/wireless/technology/wism/technical/reference/appnote.html#wp38524) للحصول على تفاصيل حول كل نوع من الواجهات.

#### على WiSM، يستخدم منفذ الخدمة لمزامنة Engine Supervisor) المحرك المشرف) و WiSM.

## <span id="page-1-1"></span>تكوين الاتصال بين 720 Supervisor و WiSM Cisco

ملاحظة: إذا كان لديك خط اتصال WiSM يتضمن شبكات VLAN في النطاق من 1 إلى 1000 وتنوي إستخدام من 1

إلى 10 فقط، فأدخل الأمر: *x 11-1000 vlan-allowed y*

بعد تثبيت وحدة التحكم في WiSM Cisco في فتحة واكتشاف بواسطة المشرف، يتم إجراء هذه التكوينات على Engine Supervisor) محرك المشرف) للاتصال ب WiSM.

1. خلقت DHCP مجال ل ال service-port من المادة حفازة WiSM.

```
ip dhcp excluded-address 192.168.10.1 192.168.10.2
                                                  !
                    ip dhcp pool wism-service-port
               network 192.168.10.0 255.255.255.0
                       default-router 192.168.10.1
```
بدلا من ذلك، أنت يستطيع أيضا جلسة (جلسة شق 1 proc x أو 2 ) أو وحدة طرفية للتحكم مباشرة داخل WiSM وتعيين عنوان ساكن إستاتيكي config (IP قارن عنوان خدمة-port(.تأكد من أن عنوان IP لمنفذ الخدمة ليس عنوان IP قابل للتوجيه في شبكتك لأنه يستخدم فقط للاتصال بين 720 Sup و WiSM.

2. قم بإنشاء عبارة منفذ خدمة WiSM وعين عنوان IP.خلقت VLAN في المشرف 720. هذا VLAN محلي إلى الهيكل واستعملت للاتصال بين WiSM Cisco و 720 Supervisor Catalyst عبر واجهة جيجابت على المشرف ومنفذ خدمة في WiSM Cisco.

> **interface** *Vlan192* Description WiSM Service Port Gateway or Management Interface on CAT6K **ip address** *192.168.10.1 255.255.255.0*

ملاحظة: يجب أن يكون هناك بالفعل واجهة VLAN لإدارة الشبكة للوصول إلى Cat6k.

عينت ال WiSM خدمة ميناء إلى VLAN.شكلت هذا أمر أن يستعمل 192 VLAN أن يتصل مع ال -service .3 .port

**wism service-vlan** *192*

ملاحظة: يلزم أن تكون شبكة VLAN الخاصة بواجهة شبكة VLAN المحددة في خدمة X WLAN على نفس هيكل وحدة التحكم، ويلزم تعريف نطاق DHCP على نفس الهيكل الذي يتم توصيل WiSM به. من أجل عمل تعيين DHCP، تحتاج أن يكون لديك قارن XX VLAN على المفتاح حيث ال DHCP مجال يكون عينت. 4. قم بإنشاء واجهة بوابة إدارة WiSM/AP-Manager على Cat6k.هذا مثال على التكوين:

```
interface vlan40
Description WiSM Management/AP-Manager Interface Gateway
                                      ip address 40.1.1.1
```
ملاحظة: أدخل الإصدار 12.2(18)5SXF أوامر WiSM جديدة لاستخدامها مع منافذ مجموعة تجميع الارتباطات (في النطاق المرتفع 200). يمكن إستخدام هذه الأوامر بدلا من الخطوات 5 و 6.في بيئة غير VSS، قم بإصدار الوحدة النمطية للشبكة <module/slot noحج وحدة التحكم 1 native-vlan40 وحدة التحكم <module/slot no وحدة التحكم allowed-vlan 1 معرف شبكة VLAN الأصلية(40)، معرف شبكة VLAN1، vlan2، وما إلى ذلك..أوامر. في بيئة VSS، قم بإصدار محول الشبكة <module/slot no> وحدة التحكم 1 native-vlan40 wism *مفتاح<module/slot noحوحدة التحكم 1 allowed-vlan معرف الشبكة المحلية الظاهرية (40)، معرف* الشبكة المحلية الظاهرية (VLAN (الأصلي، 2vlan 1،vlan، وما إلى ذلك. أوامر. يمكن مقاطعة الخدمات بشكل مؤقت (من أجل أمرين تقريبا من إختبارات الاتصال) بعد إدخال هذا الأمر.دخلت هذا أمر أن يشكل ال QoS ثقة للقارن:

wism module <module/slot no> controller 1 qos-trust dscp

خلقت إثنان ميناء-channel قارن على Cat6k مع dot1q trunking، trust dscp، و VLAN اهلي طبيعي، اي5. يسمح untagged ربط من الإدارة ميناء.خلقت إثنان قناة قارن ل الإثنان جهاز تحكم مستقل في ال cisco WiSM وعينت 40 VLAN كالقارن أهلي طبيعي.

**interface Port-channel***X* **switchport trunk encapsulation dot1q switchport trunk native vlan** *40* **switchport mode trunk mls qos trust dscp spanning-tree portfast trunk**

وبالمثل، قم بإنشاء واجهة قناة منفذ أخرى لوحدة التحكم الأخرى على WiSM. 6. قم بتكوين واجهات وحدة تحكم WiSM 1 و 2.بمجرد اكتشاف وحدة التحكم Cisco WiSM بواسطة المشرف في البداية، يتم إنشاء ثماني واجهات Gigabit، والتي تتراوح من Gig<slot number *الذي يتم تثبيت الوحدة* ا*لنمطية عليه>/1* إلى 6/<Gig<slot number.شكلت هذا gigabit قارن كشنطة ميناء مع 40 VLAN بما أن ال VLAN أهلي طبيعي. تأكدت أن ال VLAN أهلي طبيعي لا يميز بينما أنت تقوم ال WiSM cisco تشكيل. هذا مثال تكوين:

router(config)# **interface range gigabitEthernet**

or router(config)# **interface range gigabitEthernet switchport trunk encapsulation dot1q switchport trunk native vlan** *40* **switchport mode trunk mls qos trust dscp spanning-tree portfast trunk**

ملاحظة: عندما يكون لديك WiSM مثبت على محول يعمل ببرنامج Cisco IOS Software، الإصدار 12.2.33SXI، فإن تعريف قناة منفذ يدويا على المحول وتطبيقه على واجهات جيجابت لا يعمل. يجب إستخدام التخلف التلقائي.

## <span id="page-3-0"></span><mark>خطوات التحق</mark>ق.

**channel-group mode on**

يصف هذا القسم الأوامر المستخدمة للتحقق من إعداد WiSM.

```
1. للتحقق من الإصدار الأصلي (IOS) الذي يتم تشغيله، قم بإصدار الأمر show version.
                                                                    Router#show version
                                          Cisco Internetwork Operating System Software
 IOS (tm) s72033_rp Software (s72033_rp-ADVENTERPRISEK9_WAN-M), Version 12.2(18)SXF5,
                                                                 (RELEASE SOFTWARE (fc3
                                   Technical Support: http://www.cisco.com/techsupport
                                         .Copyright (c) 1986-2006 by cisco Systems, Inc
                                              Compiled Sat 08-Jul-06 02:54 by kellythw
                                    Image text-base: 0x40101040, data-base: 0x42D88000
                    (ROM: System Bootstrap, Version 12.2(14r)S1, RELEASE SOFTWARE (fc1
 BOOTLDR: s72033_rp Software (s72033_rp-ADVENTERPRISEK9_WAN-M), Version 12.2(18)SXF5,
                                                                 (RELEASE SOFTWARE (fc3
                                                                           ... skip ...
.cisco WS-C6503-E (R7000) processor (revision 1.1) with 458720K/65536K bytes of memory
                                                        Processor board ID FOX0920047A
                  SR71000 CPU at 600Mhz, Implementation 0x504, Rev 1.2, 512KB L2 Cache
                                                              Last reset from power-on
                       .(SuperLAT software (copyright 1990 by Meridian Technology Corp
                                                          .X.25 software, Version 3.0.0
                                                                     .Bridging software
                                                             .TN3270 Emulation software
```

```
Virtual Ethernet/IEEE 802.3 interfaces 3
                                                  Gigabit Ethernet/IEEE 802.3 interfaces 20
                                           .1917K bytes of non-volatile configuration memory
                                                        .8192K bytes of packet buffer memory
                                     .(65536K bytes of Flash internal SIMM (Sector size 512K
                                                            Configuration register is 0x2102
ملاحظة: يتطلب نظام WiSM وجود مشرف 720 يشغل برنامج IOS الإصدار 12.2(18)2SXF الأصلي أو إصدار
                                                                                       أحدث.
                    2. للتحقق من ان Cat6k به مشرف 720 وبطاقة WiSM، استخدم الأمر show module.
                                                                        Router#show module
             .Mod Ports Card Type and the Model Serial No. 88 Model Serial No. 88 Model Serial No. 88 Model Serial No. 88 Model Serial No. 88 Model Serial No. 88 Model Serial No. 88 Model Serial No. 88 Model Serial No. 88 Model Serial 
             ----------- ------------------ -------------------------------------- ----- ---
            Supervisor Engine 720 (Active) WS-SUP720-BASE SAD0717003H 2 1 
            WiSM WLAN Service Module WS-SVC-WISM-1-K9 SAD09280AZU 10
             Mod MAC addresses The Sw Sw Status Hw Fw Sw Status
                ------- ------------ ------------ ------ ---------------------------------- ---
                 000c.ce63.eb0c to 000c.ce63.eb0f 2.1 7.7(1) 12.2(18)SXF5 Ok 1 
                 f274.ae36 to 0030.f274.ae45 0.3 12.2(14r)S5 12.2(18)SXF5 Ok.0030 3 
             Mod Sub-Module Model Model Serial Hw Status
            ------- ------- ----------- ------------------ --------------------------- ----
                 Policy Feature Card 3 WS-F6K-PFC3A SAD071902DP 1.1 Ok 1
                 MSFC3 Daughterboard WS-SUP720 SAD071700L3 1.2 Ok 1 
                 Centralized Forwarding Card FARFEL SAD0929038U 0.3 Ok 3 
                                                                    Mod Online Diag Status
                                                                    ------------------- ----
                                                                                   Pass 1 
                                                                                   Pass 3 
 ملاحظة: يعرض إخراج الأمر module show من المحول WISM مع 10 منافذ. غير أن 8 ميناء فقط استعملت
               لتهيئة قناة الميناء، port-channel2 و port-channel2. الآخر 2 استعملت ميناء كخدمة ميناء.
   3. للتحقق من الفتحة التي تم تثبيت WiSM فيها، قم بإصدار الأمر show wism status. هذا مثال إنتاج من هذا
                                                                                         أمر:
                                                                      Router#sh wism status
                     Service Vlan : 158, Service IP Subnet : 172.16.158.131/255.255.255.128
                                                                                        WLAN
                                 Slot Controller Service IP Management IP SW Version Status
                    ---------+-----------+----------------+----------------+-----------+----
                                           Oper-Up 3.2.116.21 140.1.3.10 172.16.158.142 1 3
                                           Oper-Up 3.2.116.21 140.1.3.11 172.16.158.143 2 3
```
بالنسبة للطراز -6503E، تعمل الفتحات من 1 إلى 3 فقط. في الفترة من 6504 إلى ،6506 تعمل الفتحات من 1 إلى 4 فقط. بالنسبة لعام 6509، تعمل الفتحات من 1 إلى 9 فقط. أما بالنسبة لعام 6913، فهو عكس ذلك تماما، إذ لا يعمل إلا من الفتحات 9 إلى 13. للحصول على معلومات أكثر تفصيلا، ارجع إلى <u>[الأسئلة المتداولة](http://www.cisco.com/en/US/products/hw/switches/ps708/products_qanda_item09186a00806e39b7.shtml)</u> [حول أستكشاف أخطاء WiSM وإصلاحها.](http://www.cisco.com/en/US/products/hw/switches/ps708/products_qanda_item09186a00806e39b7.shtml)

4. اصدرت in order to دققت ال WiSM وضع من ال Cat6k جانب، **العرض وحدة نمطية** *x* **جهاز تحكم Y** وضع أمر وبحثت عن oper ومنفذ LAG قيد الاستخدام (دققت LAG ميناء). للتحقق من عدم وجود عنوان IP للخدمة، تحقق من إعداد DHCP لشبكة VLAN الخاصة بالخدمة. بدلا من ذلك، جلسة (جلسة شق 1 proc x أو 2 ) داخل الوحدة النمطية، أو وحدة طرفية للتحكم مباشرة داخل WiSM لعناوين IP الثابتة. Router#**show wism module 3 controller 1 status**

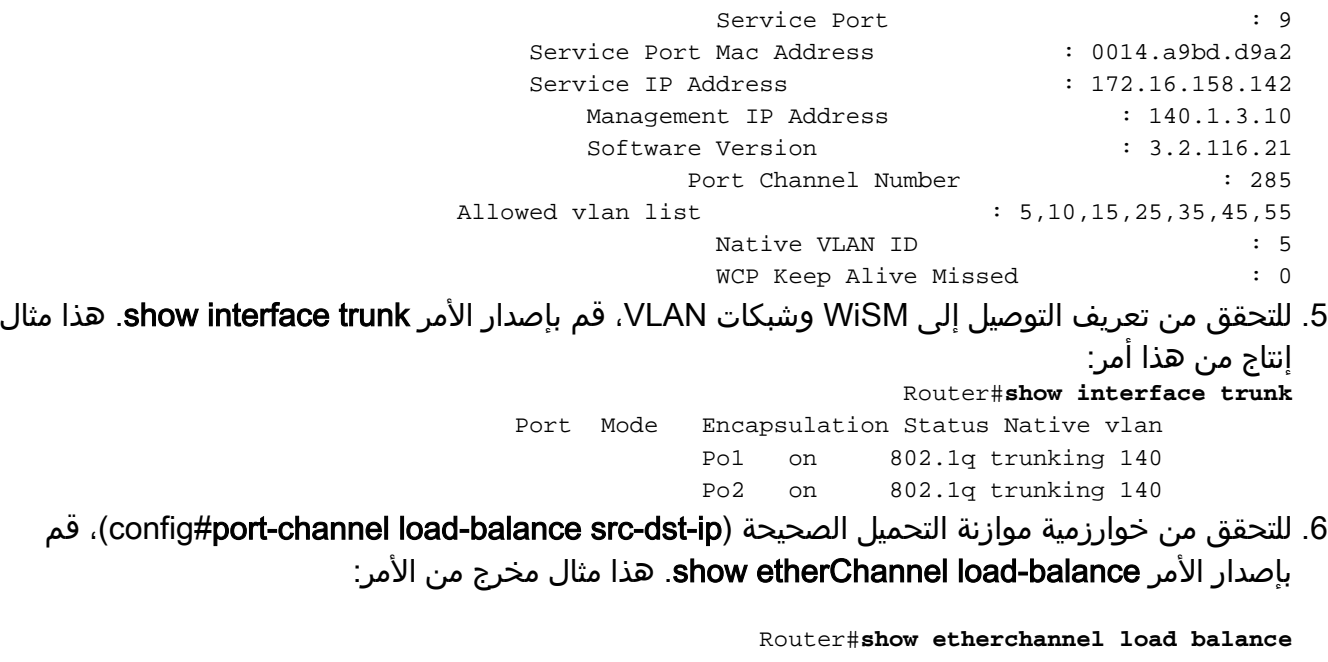

:EtherChannel Load-Balancing Configuration **src-dst-ip**

أصدرت in order to دققت صحيح ميناء على EtherChannel، ا**لعرض etherChannel load-balance** أمر. هذا مثال للمخرجات:

Router#**show etherchannel summary** Group Port-channel Protocol Ports -----------------------------------------+-----------+-------------+------  $(Po1(SU)$  - Gi3/1(P) Gi3/2(P) Gi3/3(P) Gi3/4(P (Po2(SU) - Gi3/5(P) Gi3/6(P) Gi3/7(P) Gi3/8(P 2 7. للتحقق من الحالة من جانب WiSM، جلسة (**جلسة عمل 1slot** *x* **proc أو 2**) أو وحدة تحكم مباشرة إلى WiSM، وفحص حالة مجموعة تجميع الارتباطات (LAG) تحت **عرض ملخص الواجهة (أو تحت** وحدة التحكم -> واجهات - > تحرير (واجهة الإدارة). وتحت المعلومات المادية، تقول: "القارن مرتبط بتأخر". وفيما يلي مثال على هذا: WiSM-slot3-1) >**show interface**) **summary**  Interface Name Port Vlan Id IP Address Type Ap Mgr ------- -------- ------- ---- ------------------------------- ap-manager LAG untagged 192.168.3.9 Static Yes management LAG untagged 192.168.3.10 Static No ملاحظة: إذا كان المحول يشغل برنامج Cisco IOS الإصدار SXF11(18).12.2، و SXH(33).12.2 أو إصدار أحدث وقمت بتكوين مجموعة تجميع الارتباطات (LAG (التلقائية، فإن إخراج الأمر run show لا يعرض واجهات .WiSM ل Gigabit

### <span id="page-5-0"></span>معلومات ذات صلة

- [تكوين وحدة Module Services Wireless Cisco ونظام التحكم اللاسلكي](http://www.cisco.com/en/US/docs/wireless/technology/wism/technical/reference/appnote.html?referring_site=bodynav)
	- [الأسئلة المتداولة حول استكشاف أخطاء WiSM وإصلاحها](http://www.cisco.com/en/US/products/hw/switches/ps708/products_qanda_item09186a00806e39b7.shtml?referring_site=bodynav)
- [Catalyst 6500 Series WiSM Migration Guide إلى Catalyst 6500 Series WLSM ترحيل دليل](http://www.cisco.com/en/US/products/hw/modules/ps2706/products_configuration_example09186a008073614c.shtml?referring_site=bodynav)●
- <u>ملاحظة التحقق من تثبيت الوحدة النمطية Catalyst 6500 Series Switch و Cisco 7600 Series Router </u> [Wireless Services Module](http://www.cisco.com/en/US/docs/wireless/technology/wism/installation/note/78_17121.html?referring_site=bodynav)
- إ<u>جراء إسترداد كلمة المرور لوحدة تحكم الشبكة المحلية (LAN) اللاسلكية (WLCM) ووحدة الخدمات اللاسلكية</u> [\(WiSM\)](http://www.cisco.com/en/US/products/ps6308/products_password_recovery09186a008071faa7.shtml?referring_site=bodynav)
	- [Cisco Catalyst 6500 Series Wireless Services Module النمطية الوحدة](http://www.cisco.com/en/US/products/ps6526/index.html?referring_site=bodynav)●
- [دليل تكوين وحدة تحكم شبكة LAN اللاسلكية، الإصدار 4.0 من Cisco](http://www.cisco.com/en/US/docs/wireless/controller/4.0/configuration/guide/ccfig40.html?referring_site=bodynav)
- [الأسئلة المتداولة حول وحدة التحكُّم في الشبكة المحلية اللاسلكية \(WLC\(](http://www.cisco.com/en/US/products/ps6366/products_qanda_item09186a008064a991.shtml?referring_site=bodynav)
- [مثال التكوين الأساسي لنقطة الوصول في الوضع Lightweight ووحدة تحكم الشبكة المحلية \(LAN \(اللاسلكية](http://www.cisco.com/en/US/products/ps6366/products_configuration_example09186a0080665cdf.shtml?referring_site=bodynav)
	- [الدعم التقني والمستندات Systems Cisco](http://www.cisco.com/cisco/web/support/index.html?referring_site=bodynav)

ةمجرتلا هذه لوح

ةي الآلال تاين تان تان تان ان الماساب دنت الأمانية عام الثانية التالية تم ملابات أولان أعيمته من معت $\cup$  معدد عامل من من ميدة تاريما $\cup$ والم ميدين في عيمرية أن على مي امك ققيقا الأفال المعان المعالم في الأقال في الأفاق التي توكير المالم الما Cisco يلخت .فرتحم مجرتم اهمدقي يتلا ةيفارتحالا ةمجرتلا عم لاحلا وه ىل| اًمئاد عوجرلاب يصوُتو تامجرتلl مذه ققد نع امتيلوئسم Systems ارامستناء انالانهاني إنهاني للسابلة طربة متوقيا.